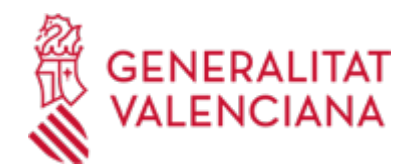

## **Aportación de documentación a un expediente abierto de ayudas de la Conselleria de Innovación, Industria, Comercio y Turismo (15450 / SIA: 223626)**

## **Organismo**

Conselleria de Innovación, Industria, Comercio y Turismo

#### **Estado**

Abierto

## **Plazo de solicitud**

Abierto

# **INFORMACIÓN BÁSICA**

# **¿QUÉ ES Y PARA QUÉ SIRVE?**

Este trámite permite la aportación por vía telemática de documentos a un expediente de solicitud de ayudas o subvenciones abierto en la Conselleria de Innovación, Industria, Comercio y Turismo.

La aportación se puede realizar:

- Como consecuencia de un requerimiento (de subsanación o de otro tipo) de la citada Conselleria.

- Por iniciativa de la persona interesada (voluntariamente o por determinarlo así la normativa aplicable al expediente de que se trate).

# **REQUISITOS**

Para poder aportar documentación mediante este trámite telemático se han de cumplir los siguientes requisitos:

1. En primer lugar se ha de estar en uno de estos dos supuestos:

a) Haber recibido un REQUERIMIENTO (de subsanación o de otro tipo) de la Conselleria de Innovación, Industria, Comercio y Turismo respecto a un expediente administrativo abierto (es decir, no resuelto, ni archivado) de ayudas o subvenciones.

b) Existir un expediente abierto de esas características en dicha Conselleria, al que la persona interesada quiera (es decir, sin haber sido requerida para ello) o deba (por determinarlo así la normativa aplicable al expediente de que se trate) aportar más documentación, o bien presentar su renuncia o desistimiento, según proceda.

2. Para poder realizar el trámite telemático, la persona interesada (física o jurídica) deberá disponer de un sistema de firma electrónica reconocida o cualificada y avanzada basado en certificados electrónicos reconocidos o cualificados de firma electrónica expedidos por prestadores incluidos en la «Lista de confianza de prestadores de servicios de certificación». Entre estos sistemas se admiten:

- El DNIe (DNI electrónico), los certificados emitidos por la FNMT (Fábrica Nacional de Moneda y Timbre) y los certificados de persona jurídica, empleado público o persona física emitidos por la ACCV (Autoritat de Certificació de la C.Valenciana).

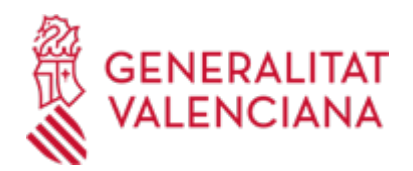

- El sistema Clave-firma del Estado únicamente para las personas físicas (por tanto, quedan excluidas las personas jurídicas: empresas, ayuntamientos, entidades).

- Y, en general, todos los aceptados por la Plataforma @firma

Más información en: https://sede.gva.es/es/sistemes-d-identificacio-i-signatura-acceptat

- Le recomendamos que compruebe la validez del certificado en la siguiente dirección: https://valide.redsara.es/valide/inicio.html Si no supera la validación del certificado, deberá ponerse en contacto con el organismo emisor del mismo.

- Para realizar trámites POR VÍA TELEMÁTICA ante la Administración de la Generalitat Valenciana actuando en representación de otra persona (física o jurídica) sin utilizar un certificado electrónico de representante, la persona representada debe inscribir previamente esa representación en el REGISTRO DE REPRESENTANTES de la ACCV, o bien en el REGISTRO ELECTRÓNICO DE APODERAMIENTOS de la Administración General del ESTADO, cuya respectiva información está disponible en el apartado "Enlaces" de este trámite.

# **INTERESADOS**

Las personas solicitantes (físicas o jurídicas), o sus representantes, de ayudas o subvenciones con expedientes abiertos (y no archivados) ante la Conselleria de Innovación, Industria, Comercio y Turismo.

## **ENLACES**

· Apartado "Ayudas y subvenciones" de la página web de la Conselleria de Innovación, Industria, Comercio y Turismo

<https://cindi.gva.es/es/incentivos>

- · Preguntas frecuentes en materia de tramitación telemática Sede Electrónica de la Generalitat Valenciana <https://sede.gva.es/es/preguntes-frequents>
- · Ayuda\_Soporte\_FORMULARIO DE PROBLEMAS TÉCNICOS durante la tramitación telemática <https://sede.gva.es/es/formulari-problemes-tecnics>
- · Registro de Representantes de la ACCV

[https://www.gva.es/es/inicio/procedimientos?id\\_proc=G17168](https://www.gva.es/es/inicio/procedimientos?id_proc=G17168)

· Registro Electrónico de Apoderamientos de la Administración General del Estado

[https://sede.administracion.gob.es/PAG\\_Sede/ServiciosElectronicos/RegistroElectronicoDeApoderamientos.h](https://sede.administracion.gob.es/PAG_Sede/ServiciosElectronicos/RegistroElectronicoDeApoderamientos.html#2) [tml#2](https://sede.administracion.gob.es/PAG_Sede/ServiciosElectronicos/RegistroElectronicoDeApoderamientos.html#2)

· Carpeta Ciudadana

<https://www.tramita.gva.es/cdc/login.html?idioma=es>

## **DUDAS SOBRE LA TRAMITACIÓN TELEMÁTICA**

- **Dudas del trámite**
- · [prop@gva.es](mailto:prop@gva.es)

**Problemas informáticos**

· [Formulario de consulta](https://sede.gva.es/es/formulari-problemes-tecnics)

# **PROCEDIMIENTOS RELACIONADOS**

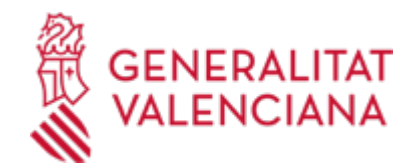

## **PROCEDIMIENTOS**

Inscripción en el Registro de Representantes de la Agencia de Tecnología y Certificación Electrónica • (ACCV). (17168 / SIA: 223653)

#### **SOLICITUD**

## **PLAZO DE PRESENTACIÓN**

En función del supuesto de aportación de documentación de que se trate:

a) Si se ha recibido un requerimiento (de subsanación o de otro tipo), la documentación deberá aportarse en el plazo que la Conselleria haya establecido en dicho requerimiento.

b) Así mismo, si la normativa aplicable al expediente de ayudas o subvenciones de que se trate fija un plazo de presentación (por ejemplo, para la justificación de la ayuda concedida), la documentación deberá aportarse en dicho plazo.

c) En otro caso, la aportación se podrá realizar en cualquier momento del procedimiento anterior a la resolución del expediente de ayudas o subvenciones, mientras no se le haya requerido y el expediente no esté archivado.

#### **FORMULARIOS Y DOCUMENTACIÓN**

#### 1. DOCUMENTACIÓN A APORTAR:

a) Si se ha recibido un requerimiento administrativo, se aportarán los documentos que se soliciten en el mismo.

b) En otro caso, se aportará bien la documentación que considere pertinente, o bien la que determine la normativa aplicable al expediente abierto de ayudas o subvenciones de que se trate, según proceda.

2. Respecto a esta documentación:

- Es recomendable que, en primer lugar, descargue y reúna todos los documentos a presentar y los guarde electrónicamente en su ordenador, de modo que posteriormente pueda incorporarlos en el paso "Documentar" del trámite telemático.

- IMPORTANTE: todos los documentos certificados o firmados que se presenten telemáticamente deberán ser enviados en formato PDF y tendrán que incorporar las firmas digitales de las personas o entidades que los suscriban.

- En el requerimiento recibido, o bien, en su caso, en el apartado denominado "Solicitud > Documentación" del trámite de la Guía Prop al que corresponda el expediente abierto de ayudas o subvenciones al que se realiza la aportación, aparecerá el listado de documentos a presentar.

- Si existe modelo normalizado el documento deberá presentarse en él (en muchos casos está disponible en el apartado denominado "Solicitud > Documentación > Impresos Asociados" y en el apartado "Formularios" del trámite de la Guía Prop al que corresponda el expediente abierto).

Si no existe tal modelo, el documento deberá ser creado o recabado por la persona solicitante para poderlo adjuntar mediante este trámite telemático.

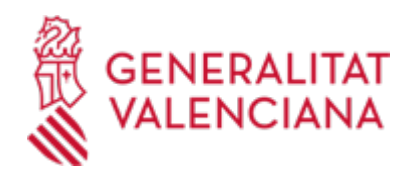

- En el trámite telemático se indica el tamaño máximo permitido de los documentos a anexar y sus posibles formatos o extensiones (pdf, doc, odt, xls, ods, zip, etc.). Compruébelo antes de anexarlos.

## **FORMA DE PRESENTACIÓN**

## **Telemática**

1) La aportación de documentación mediante este trámite SÓLO puede realizarse DE FORMA TELEMÁTICA.

2) Haciendo clic en SOLICITUD PRESENTACIÓN AUTENTICADA (en color rojo más abajo y también al inicio de este trámite), accederá al trámite telemático, que le permitirá cumplimentar y firmar el formulario web de solicitud de aportación, anexar a continuación la documentación que se aporta y realizar la presentación telemática de todo ello, obteniendo el correspondiente justificante de registro [que podrá imprimir y/o guardar en ese momento y que posteriormente estará también disponible, junto al número de expediente abierto, en su Carpeta Ciudadana (ver enlace a ella en el apartado "Enlaces")].

3) Dispone de MÁS INFORMACIÓN sobre la tramitación telemática en: https://sede.gva.es/es/preguntesfrequents

Si pese a ella sigue necesitando ayuda, contacte con:

- Para consultas sobre el contenido del trámite: el órgano administrativo competente que esté tramitando el expediente al que se aporta la documentación.

Para incidencias informáticas: FORMULARIO DE PROBLEMAS TÉCNICOS o correo a generalitat\_en\_red@gva.es

#### **Acceso con autenticación**

[https://www.tramita.gva.es/ctt-att](https://www.tramita.gva.es/ctt-att-atr/asistente/iniciarTramite.html?tramite=DGM_APD_SUGUS&version=1&idioma=es&idProcGuc=15450&idSubfaseGuc=SOLICITUD&idCatGuc=PR)[atr/asistente/iniciarTramite.html?tramite=DGM\\_APD\\_SUGUS&version=1&idioma=es&idProcGuc=15450&id](https://www.tramita.gva.es/ctt-att-atr/asistente/iniciarTramite.html?tramite=DGM_APD_SUGUS&version=1&idioma=es&idProcGuc=15450&idSubfaseGuc=SOLICITUD&idCatGuc=PR) [SubfaseGuc=SOLICITUD&idCatGuc=PR](https://www.tramita.gva.es/ctt-att-atr/asistente/iniciarTramite.html?tramite=DGM_APD_SUGUS&version=1&idioma=es&idProcGuc=15450&idSubfaseGuc=SOLICITUD&idCatGuc=PR)

## **TRAMITACIÓN**

## **INFORMACIÓN DE TRAMITACIÓN**

La documentación aportada mediante este trámite telemático se incorporará al expediente abierto de ayudas o subvenciones, y será analizada por el personal de la Conselleria competente, que lo tramitará según proceda.

## **ÓRGANOS TRAMITACIÓN**

[Conselleria de Innovación, Industria, Comercio y Turismo](https://www.gva.es/es/inicio/atencion_ciudadano/buscadores/departamentos/detalle_departamentos?id_dept=25897) • PL. GABRIEL MIRÓ, 7 03001 Alacant/Alicante(Alacant/Alicante) Tel.: 012 Web: https://cindi.gva.es/es/inicio

## **RESOLUCIÓN**

## **ÓRGANOS RESOLUCIÓN**

• [Conselleria de Innovación, Industria, Comercio y Turismo](https://www.gva.es/es/inicio/atencion_ciudadano/buscadores/departamentos/detalle_departamentos?id_dept=25897)

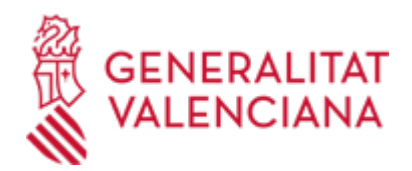

PL. GABRIEL MIRÓ, 7 03001 Alacant/Alicante(Alacant/Alicante) Tel.: 012 Web: https://cindi.gva.es/es/inicio

# **AGOTA VÍA ADMINISTRATIVA**

No